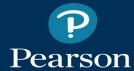

# **Pearson System of Courses**

Release notes for iOS app, grades 2-12, ver. 2.1.6

February 10, 2017

## **Purpose**

The Pearson System of Courses
Release Notes provide descriptions of
feature enhancements, corrections,
and known issues and workarounds
for a release.

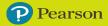

#### What's new in this release (2-12 app)

- Accelerated curriculum workflow has been defined. See <u>Locate Shared</u> Notebooks.
- Corrected a problem where Incremental Content Updates on a device that has been sideloaded caused unneeded additional update events to occur.
- Corrected where app crashes during Incremental Content Update after a small number of updates when the app remains open to the Settings page.
- Corrected when Incremental Content Update process stalls or hangs when performing content updates.
- Fixed content issues with Lesson/Exercise Selector and Unit Assessments.
- Improved the long delay for user dashboard to update after Course Mapping configuration in Schoolnet is added, changed, or removed (reassigning students to the Accelerated grade). With this release, the update now reliably takes place within 24 hours.

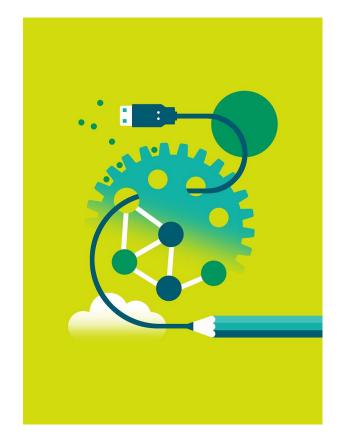

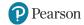

#### What's new in this release (2-12 app continued)

- Corrected an issue that occurred when using iOS 10.2 that when using the Select All feature in Common Read and Vocabulary List, the copy text to notebook was failing is now fixed.
- Fixed an issue when using iOS 10.2 and then tapping on "hint" causes the entire task text to disappear.
- Users can now add annotations to the same page even when another annotation on the same page exceeds the word limit.
- Corrected an issue where teachers were unable to view shared assessment notebook when that teacher is already logged in.

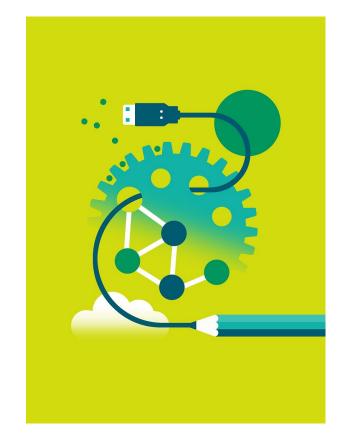

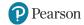

#### What's new in this release (all apps)

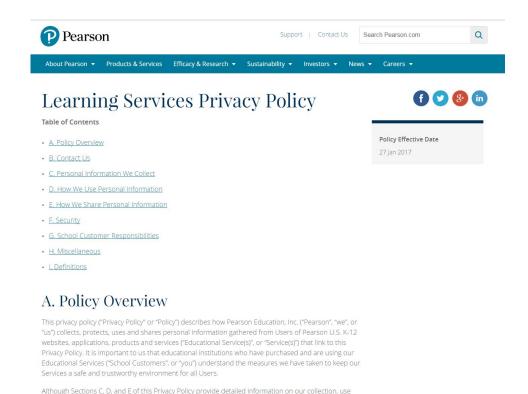

For the 2.1.6 release, the application has seen the following notable improvements:

 Updated <u>Pearson privacy policy</u> has been adopted for all Pearson apps as of lanuary 27, 2017.

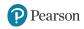

#### **Important Notes**

- The same teacher or student using PSC on a device on one platform (IOS/Windows/Chromebook) and then alternately using PSC on one of the other platforms is not supported.
- Logging in on a device on one platform (iOS or Windows) and then alternately logging in on a device on the other platform is not supported. Once a teacher or student has performed an initial login to the Pearson System of Courses app on either Windows or iOS platforms, he or she must continue to use a device on that platform for the remainder of the school term. For example students and teacher can use iOS devices in school and a different iOS device at home. Or use Windows device in school and Windows device at home. But they cannot use iOS in school and Windows at home.
- Teachers and students must all use the same platform (iOS or Windows). Creating a notebook on one platform and sharing with a user on the other platform is not supported.
- The proficiency calculations of the math exercises assumes that students complete all exercises. If teachers don't assign all exercises, they can use exercise proficiency as an indication of progress. (The scope of questions considered for assessment proficiency is based on questions submitted and the scope of the report (assessment or skill, skill or framework, one student, or class). Every time a student submits an exercise question, proficiency will be recalculated for every student, and the section as a whole, for the exercise, unit, course, all skill levels, and the framework.)

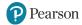

#### **Product Announcements**

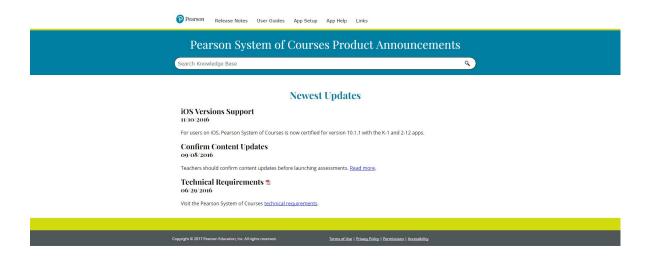

Please visit the <u>Pearson System of Courses Product Announcements</u> page for more information about this product.

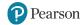

### **App Installation**

For our 2-12 users, visit <a href="https://itunes.apple.com/us/app/pearson-system-courses-for/id666044882?mt=8">https://itunes.apple.com/us/app/pearson-system-courses-for/id666044882?mt=8</a> on your device to download the app.

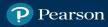

# ALWAYS LEARNING